# **คู่มือส าหรับผู้ใช้งาน**

# **ระบบพื้นที่จัดเก็บข้อมูลงานบนเครือข่ายคอมพิวเตอร์ คณะวิทยาการจัดการ มหาวิทยาลัยเกษตรศาสตร์ วิทยาเขตศรีราชา**

คู่มือส าหรับผู้ใช้งานระบบพื้นที่จัดเก็บข้อมูลงานบนเครือข่ายคอมพิวเตอร์ของคณะ วิทยาการจัดการมีเนื้อหาประกอบด้วยหัวข้อหลัก ดังนี้

- 1. [พื้นที่จัดเก็บข้อมูลงานบนเครือข่ายคอมพิวเตอร์ คือ อะไร](#page-1-0)
- 2. <u>เหตุใดพื้นที่จัดเก็บข้อมูลงานบนเครือข่ายคอมพิวเตอร์จึงมีความสำคัญ</u>
- 3. [ประเภทของการจัดสรรพื้นที่จัดเก็บข้อมูลงานบนเครือข่ายคอมพิวเตอร์](#page-3-0)
- 4. [การเข้าใช้งานพื้นที่จัดเก็บข้อมูลงานบนเครือข่ายคอมพิวเตอร์](#page-3-1)
- 5. [แนวทางปฏิบัติการจัดเก็บข้อมูลไฟล์งานอย่างเป็นระบบและมีประสิทธิภาพในการใช้งาน](#page-6-0)
- 6. [หลักการตั้งชื่อโฟลเดอร์และชื่อแฟ้มเอกสารเพื่อเพิ่มประสิทธิภาพในการสืบค้น](#page-7-0)
- 7. [บทบาทหน้าที่และสิทธิ์การเข้าถึงพื้นที่จัดเก็บข้อมูลบนเครือข่ายคอมพิวเตอร์คณะ](#page-8-0) [วิทยาการจัดการ](#page-8-0)

#### **ติดต่อสอบถามข้อมูลเพิ่มเติม**

## <span id="page-1-0"></span>**1. พื้นที่จัดเก็บข้อมูลงานบนเครือข่ายคอมพิวเตอร์คือ อะไร**

พื้นที่จัดเก็บข้อมลงานบนเครือข่ายคอมพิวเตอร์เป็นระบบจัดเก็บข้อมลไฟล์งานโดยเฉพาะที่เชื่อมต่อ ้กับระบบเครือข่ายคอมพิวเตอร์ (Network-attached Storage) ภายในคณะวิทยาการจัดการ ซึ่งทำให้ บุคลากรสามารถใช้ข้อมูลร่วมกันได้อย่างมีประสิทธิภาพผ่านเครือข่ายคอมพิวเตอร์โดยเครือข่ายคอมพิวเตอร์ ี่ ที่มีเครื่องคอมพิวเตอร์แม่ข่ายสำหรับจัดเก็บข้อมูลไฟล์ (File Storage Server) และเครื่องคอมพิวเตอร์ลูกข่าย ผู้ใช้บริการ (PC Client) ที่เชื่อมต่อถึงกัน ซึ่งส่งคำขอไปยังเครื่องคอมพิวเตอร์แม่ข่ายที่เป็นเครื่องคอมพิวเตอร์ ี สำหรับจัดเก็บข้อมูลงานที่จัดการเฉพาะคำขอในการจัดเก็บไฟล์ข้อมูลและการใช้งานไฟล์ร่วมกันเท่านั้น ซึ่งจะ ทำให้การบริการจัดเก็บข้อมูลที่รวดเร็ว ปลอดภัย และเชื่อถือได้ไปยังเครือข่ายคอมพิวเตอร์ภายในคณะ วิทยาการจัดการ

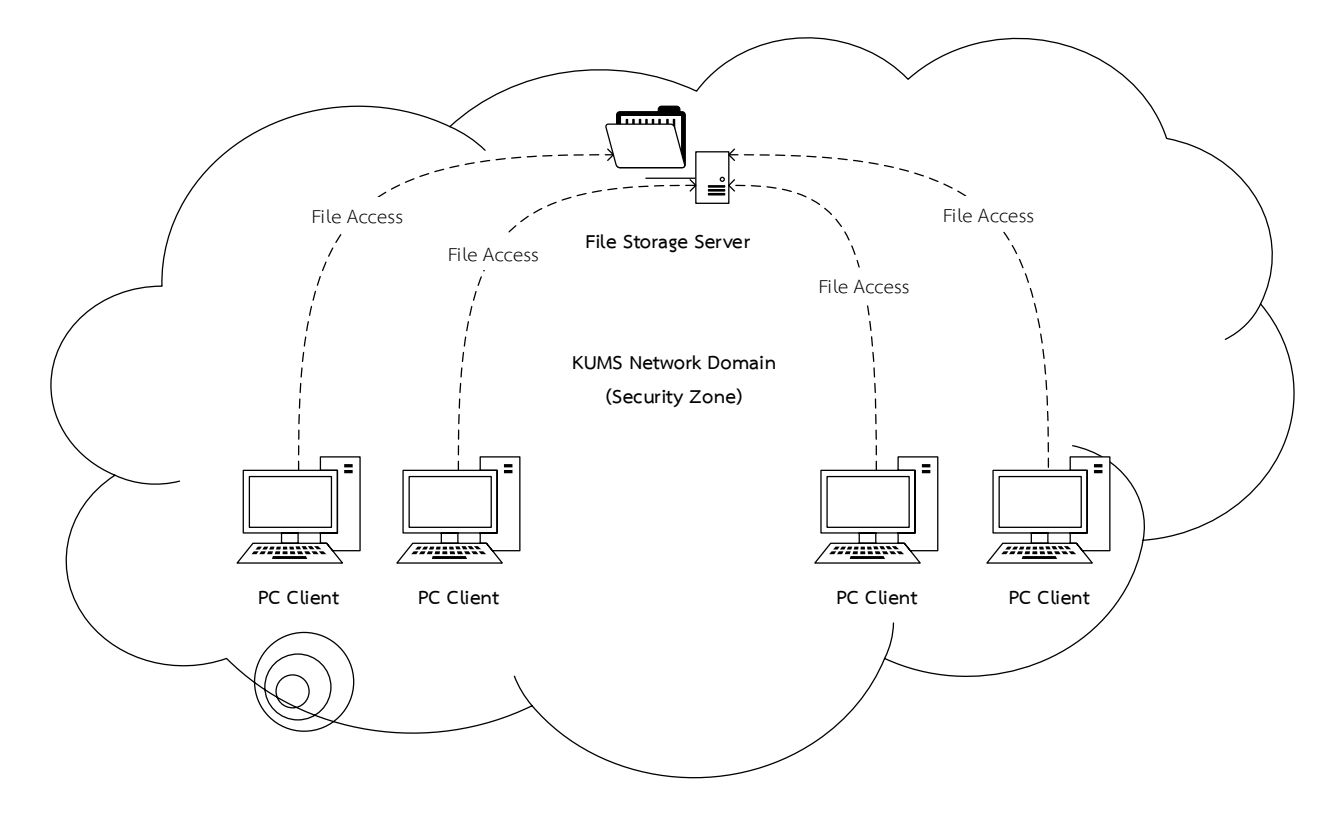

**ภาพที่ 1** ภาพรวมระบบพื้นที่จัดเก็บข้อมูลงานบนเครือข่ายคอมพิวเตอร์ของคณะวิทยาการจัดการ

#### **ติดต่อสอบถามข้อมูลเพิ่มเติม**

### <span id="page-2-0"></span>**2. เหตุใดพื้นที่จัดเก็บข้อมูลงานบนเครือข่ายคอมพิวเตอร์จึงมีความส าคัญ**

้ คณะวิทยาการจัดการได้นำแนวคิดและรูปแบบการพัฒนาระบบพื้นที่จัดเก็บข้อมูลงานบนเครือข่าย คอมพิวเตอร์ของคณะวิทยาการจัดการมาใช้ในการเสริมเพิ่มขนาดพื้นที่จัดเก็บข้อมูลภายในเครื่องคอมพิวเตอร์ (Internal Storage) ที่มีอยู่อย่างจำกัดสำหรับติดตั้งระบบปฏิบัติการและโปรแกรมทำงานประมวลผลเป็นหลัก ี เท่านั้น เนื่องจากพื้นที่จัดเก็บข้อมูลงานบนเครือข่ายคอมพิวเตอร์มีการจัดเก็บข้อมูลที่มีประสิทธิภาพ (Efficiency)สามารถปรับขนาดพื้นที่จัดเก็บได้ง่าย (Scalability & Flexibility) และต้นทุนต่อหน่วยจัดเก็บ ข้อมูลต่ำ (Cost-effective) โดยการจัดเก็บไฟล์ข้อมูลในเครื่องคอมพิวเตอร์แม่ข่ายที่ออกแบบมาสำหรับจัดเก็บ ข้อมูลโดยเฉพาะ ซึ่งท าให้การเข้าถึงไฟล์ข้อมูลผ่านเครือข่ายคอมพิวเตอร์ภายในหน่วยงานได้สะดวกรวดเร็ว (Accessibility) ข้อมูลมีความมั่นคงปลอดภัย (Security) ข้อมูลมีความพร้อมใช้งาน (Availability) และ ี สามารถกำหนดค่าบริหารจัดการทรัพยากรพื้นที่จัดเก็บข้อมูลที่มีอยู่ให้กับผู้ใช้งานจำนวนมากได้อย่างมี ประสิทธิภาพ (Management) เมื่อเทียบกับการจัดเก็บข้อมูลประเภทอื่นๆ ภายในเครือข่ายคอมพิวเตอร์คณะ วิทยาการจัดการ

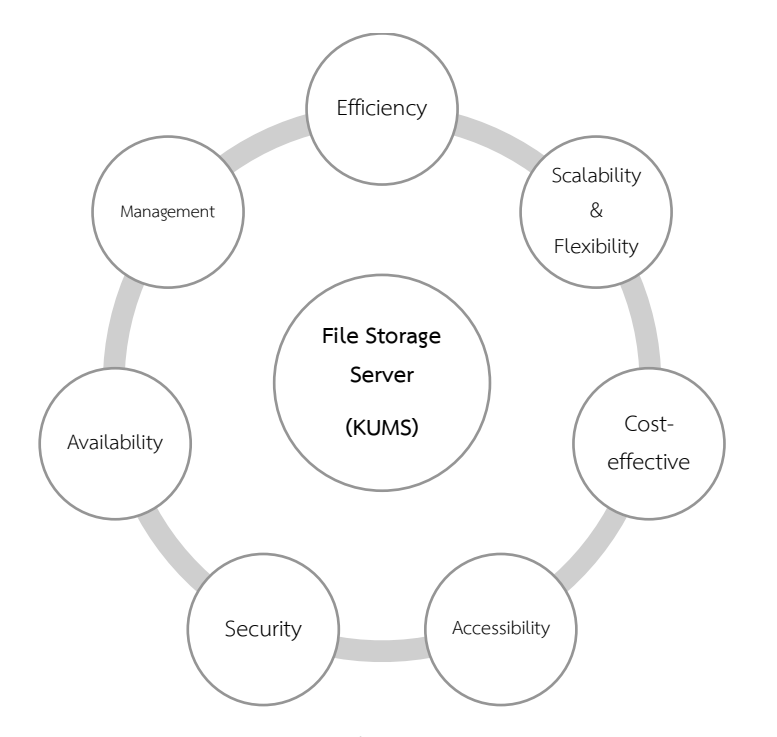

**ภาพที่ 2** ความส าคัญแต่ละด้านของพื้นที่จัดเก็บข้อมูลงานบนเครือข่ายคอมพิวเตอร์

#### **ติดต่อสอบถามข้อมูลเพิ่มเติม**

## <span id="page-3-0"></span>**3. ประเภทของการจัดสรรพื้นที่จัดเก็บข้อมูลงานบนเครือข่ายคอมพิวเตอร์**

พื้นที่จัดเก็บข้อมูลงานบนเครือข่ายคอมพิวเตอร์ของคณะวิทยาการจัดการ สามารถแบ่งออกเป็น 2 ประเภท ตามรูปแบบและวัตถุประสงค์การใช้งาน ดังนี้

- 3.1. **พื้นที่จัดเก็บข้อมูลงานส่วนกลางส านักงาน คณะวิทยาการจัดการ (Office Work Storage)** คือ พื้นที่จัดสรรเพื่อจัดเก็บไฟล์ข้อมูลงานส่วนกลางที่ใช้งานร่วมกันในการดำเนินงานประจำของแต่ละ หน่วยงานภายในคณะวิทยาการจัดการ เพื่อการทำงานร่วมกันในส่วนงานนั้นๆ หรือ ผู้ที่มีส่วน เกี่ยวข้องตามบทบาทหน้าที่ความรับผิดชอบและสิทธิ์การเข้าถึงพื้นที่จัดเก็บข้อมูลดังกล่าวตามขนาดที่ หน่วยงานจัดสรรให้ใช้งาน โดยมีการจัดสรรพื้นที่ให้ใช้งานร่วมกันแต่ละหน่วยงานเริ่มต้นที่ความจุ200 GB และมีชื่อไดร์ฟในคอมพิวเตอร์ว่า "Office Work Drive (W:)" โดยผู้ใช้งานพื้นที่จัดเก็บข้อมูล ร่วมกันในแต่ละหน่วยงานจะต้องมีการวางแผนการจัดเก็บข้อมูลและการใช้งานข้อมูลร่วมกัน เพื่อการ บริหารจัดการพื้นที่จัดเก็บข้อมูลที่มีใช้งานอยู่ร่วมกันได้อย่างมีประสิทธิภาพสูงสุด
- 3.2. **พื้นที่จัดเก็บข้อมูลงานส่วนบุคคล คณะวิทยาการจัดการ (Personal Work Storage)** คือ พื้นที่ จัดสรรเพื่อจัดเก็บไฟล์ข้อมูลงานที่ใช้ในการดำเนินงานคณะวิทยาการจัดการเป็นการส่วนบุคคล โดยมี การจัดสรรพื้นที่ให้ใช้งานเริ่มต้นที่ความจุ 100 GB และมีชื่อไดร์ฟในคอมพิวเตอร์ว่า "Personal Work Drive (U:)" บุคลากรแต่ละท่านสามารถใช้พื้นที่จัดเก็บข้อมูลงานส่วนบุคคลที่จัดสรรให้ได้ ิตลอดสถานะภาพการทำงานเป็นบุคลากรภายในคณะวิทยาการจัดการ เมื่อสถานะภาพการเป็น บุคลากรของคณะวิทยาการจัดการสิ้นสุดลง สิทธิ์การใช้งานพื้นที่จัดเก็บข้อมูลดังกล่าวจะถูกระงับการ ใช้งานและข้อมูลถูกลบทำลายทันที

## <span id="page-3-1"></span>**4. การเข้าใช้งานพื้นที่จัดเก็บข้อมูลงานบนเครือข่ายคอมพิวเตอร์**

การเข้าใช้งานพื้นที่จัดเก็บข้อมูลงานบนเครือข่ายคอมพิวเตอร์ของคณะวิทยาการจัดการ ประกอบด้วย 5 ขั้นตอน ดังนี้

4.1. เปิดเครื่องคอมพิวเตอร์และเข้าสู่ระบบระบบปฏิบัติการคอมพิวเตอร์ (Sign in) ด้วยบัญชีผู้ใช้ คอมพิวเตอร์คณะวิทยาการจัดการของท่าน (กรณียังไม่เคยยืนยันบัญชีผู้ใช้คอมพิวเตอร์คณะวิทยาการ จัดการ สามารถดำเนินการเข้ายืนยันบัญชีผู้ใช้คอมพิวเตอร์ได้ที่ [https://addc.ms.src.ku.ac.th\)](https://addc.ms.src.ku.ac.th/)

#### **ติดต่อสอบถามข้อมูลเพิ่มเติม**

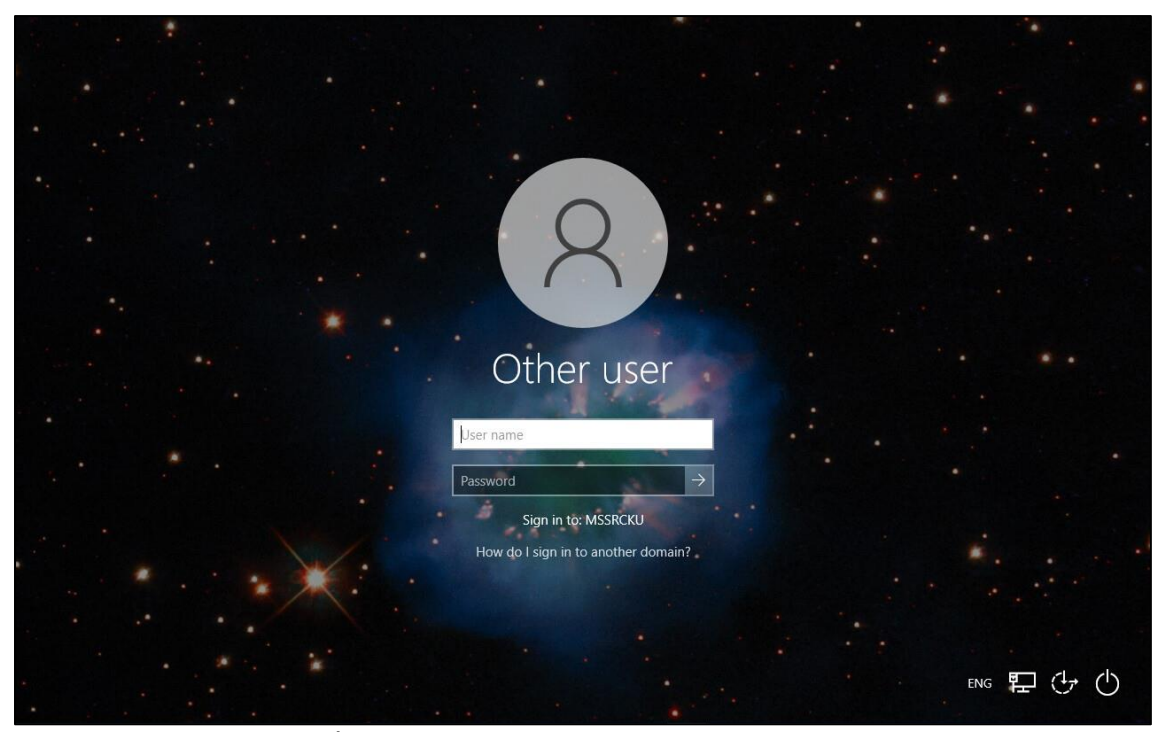

**ภาพที่3** แสดงหน้าเข้าสู่ระบบปฏิบัติการคอมพิวเตอร์

4.2. เมื่อเข้าสู่ระบบคอมพิวเตอร์แล้ว ทำการคลิกเข้าไปที่หน้าต่าง "This PC"

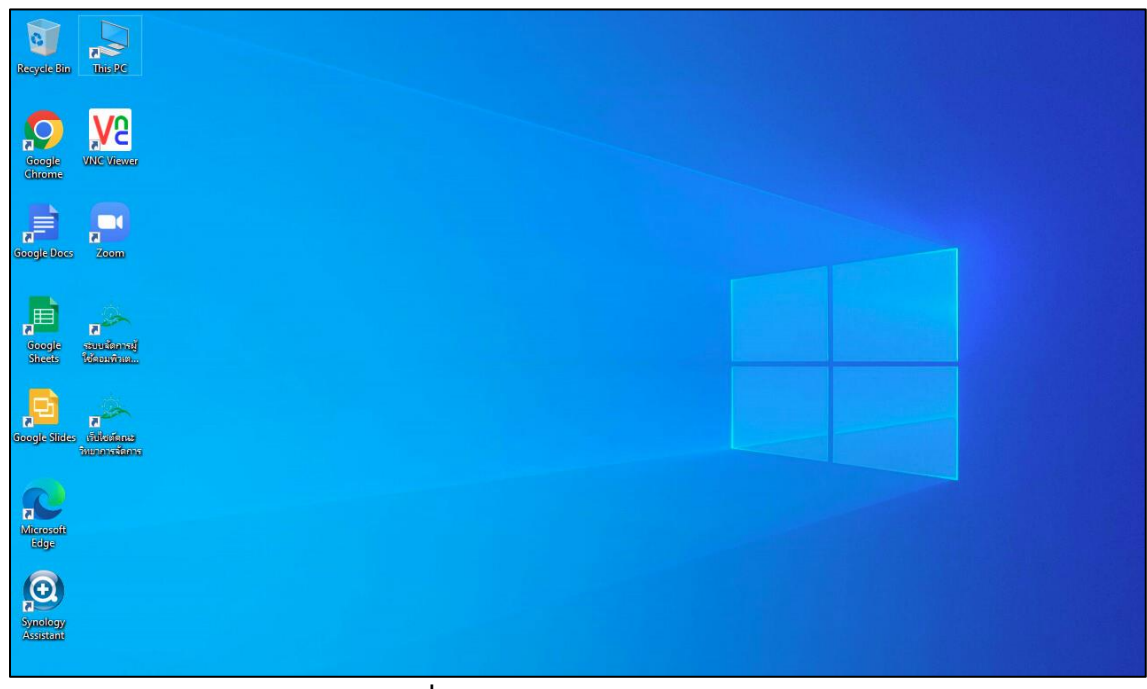

**ภาพที่4** แสดงหน้าต่าง "This PC"

#### **ติดต่อสอบถามข้อมูลเพิ่มเติม**

4.3. ส่วน Network locations ของหน้าต่าง "This PC" จะปรากฎไดร์ฟสำหรับจัดเก็บข้อมูลบน เครือข่ายคอมพิวเตอร์(Network Drive) โดยมีรายการชื่อไดร์ฟ ได้แก่ Office Work Drive (W:) และ Personal Work Drive (U:) ซึ่งระบบจะแสดงรายการชื่อไดร์ฟตามสิทธิ์การเข้าถึงพื้นที่จัดเก็บ ข้อมูลที่ผู้ใช้งานมีอยู่อ้างอิงตามบัญชีผู้ใช้คอมพิวเตอร์ที่เข้าสู่ระบบคอมพิวเตอร์อยู่ ณ ขณะนั้น

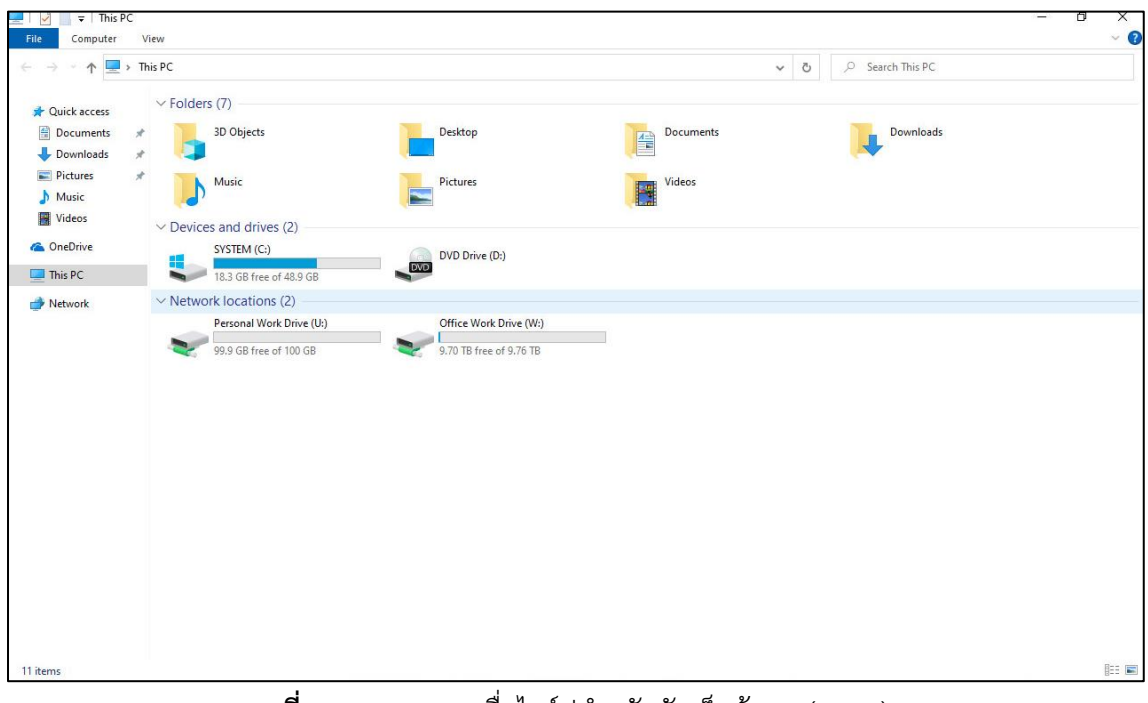

**ภาพที่5** แสดงรายการชื่อไดร์ฟส าหรับจัดเก็บข้อมูล (Drive)

- ่ 4.4. ท่านสามารถใช้งานไดร์ฟสำหรับจัดเก็บข้อมูลบนเครือข่ายคอมพิวเตอร์ โดยดับเบิลคลิกที่ชื่อไดร์ฟที่ ท่านต้องการใช้งานได้เลย
- 4.5. เมื่อท่านไม่ได้ใช้งานคอมพิวเตอร์แล้ว ควรทำการออกจากระบบคอมพิวเตอร์ (Sign out) เพื่อป้องกัน ผู้ไม่ประสงค์ดีท าการสวมสิทธิ์การเข้าถึงข้อมูลในนามบัญชีผู้ใช้ของท่านโดยไม่ได้รับอนุญาต

#### **ติดต่อสอบถามข้อมูลเพิ่มเติม**

| This PC<br>Recycle Bin                             |                                                                    |                     |                      |                                                                                                    |   |
|----------------------------------------------------|--------------------------------------------------------------------|---------------------|----------------------|----------------------------------------------------------------------------------------------------|---|
| $\equiv$ START                                     | Productivity                                                       |                     |                      |                                                                                                    |   |
|                                                    | O<br>$\ensuremath{\mathsf{t}\mathsf{y}}$<br>$\checkmark$<br>Office | ℯ<br>Microsoft Edge | ō<br>Microsoft Store |                                                                                                    |   |
|                                                    | $\ddot{\mathbf{v}}$                                                |                     |                      |                                                                                                    |   |
| $\mathcal{P}_{\mathbf{e}}$ Change account settings |                                                                    |                     |                      |                                                                                                    |   |
| $A$ Lock<br>$\rightarrow$ Sign out                 |                                                                    |                     |                      |                                                                                                    |   |
| $P_{\mu}$ Switch user                              |                                                                    |                     |                      |                                                                                                    |   |
| DAMRONG SUKKERD<br>◉                               |                                                                    |                     |                      |                                                                                                    |   |
| D<br>Documents                                     |                                                                    |                     |                      |                                                                                                    |   |
| <b>Na</b> Pictures                                 |                                                                    |                     |                      |                                                                                                    |   |
| @ Settings                                         |                                                                    |                     |                      |                                                                                                    |   |
| O<br>Power                                         |                                                                    |                     |                      |                                                                                                    |   |
| $O$ Type here to search<br>$\blacksquare$          |                                                                    | $\circ$<br>$\Xi$    | <b>CHOA</b>          | $\bullet 30^{\circ}C \text{ 5} \text{ linear} \text{ and } \text{supp } \wedge \text{ 5} \text{ and } \text{ 11/10/2565}$ | 喝 |

**ภาพที่6** แสดงการออกจากระบบคอมพิวเตอร์ (Sign out)

## <span id="page-6-0"></span>**5. แนวทางปฏิบัติการจัดเก็บข้อมูลไฟล์งานอย่างเป็นระบบและมีประสิทธิภาพในการใช้งาน**

- 5.1. วางแผนการจัดเก็บข้อมูลไฟล์งาน โดยวิเคราะห์จัดหมวดหมู่หลักและย่อยตามประเภทของข้อมูลที่ ต้องจัดเก็บและมีความสำคัญต่อการดำเนินงานของหน่วยงาน
- 5.2. จัดทำพจนานุกรมแสดงรายละเอียดรูปแบบโครงสร้างการจัดเก็บข้อมูลไฟล์งาน เพื่อเป็นแนวทางใน การจัดเก็บข้อมูลร่วมกันอย่างเป็นระบบและรูปแบบเดียวกันตามข้อตกลงรูปแบบร่วมกันภายใน หน่วยงานนั้นๆ

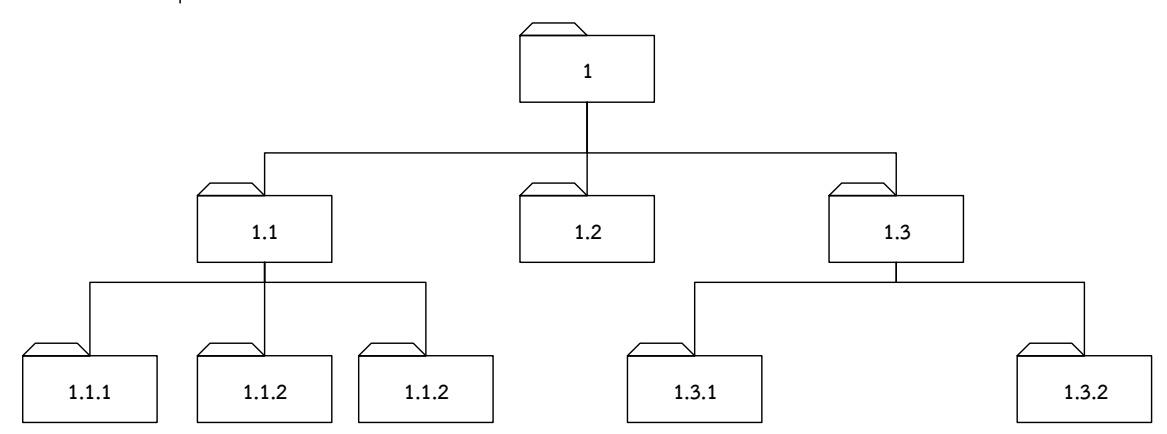

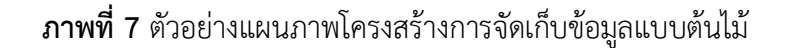

#### **ติดต่อสอบถามข้อมูลเพิ่มเติม**

โดยออกแบบโครงสร้างไฟล์และโฟลเดอร์ (Files & Folders) ข้อมูลแบบต้นไม้(Tree Data Structure) โครงสร้างข้อมูลรูปแบบหนึ่งในลักษณะโครงสร้างข้อมูลตามลำดับชั้น (Hierarchy) แตก กิ่งก้านคล้ายกิ่งต้นไม้ที่สามารถนำไปใช้เป็นรูปแบบในการจัดการกับข้อมูลได้อย่างมีประสิทธิภาพ โดยจัดทำตารางสรุปโครงสร้างการจัดเก็บไฟล์ข้อมูลประจำหน่วยงานตามตัวอย่างด้านล่าง

**ิตารางที่ 1** ตัวอย่างตารางสรปรายละเอียดโครงสร้างการจัดเก็บไฟล์ข้อมูลประจำหน่วยงาน

| โครงสร้างการจัดเก็บไฟล์ข้อมูลประจำหน่วยงาน |                                        |  |  |  |  |
|--------------------------------------------|----------------------------------------|--|--|--|--|
| ชื่อโฟลเดอร์ข้อมูล                         | รายละเอียดวัตถุประสงค์การจัดเก็บข้อมูล |  |  |  |  |
| 1.1                                        |                                        |  |  |  |  |
| 1.2                                        |                                        |  |  |  |  |
| 1.3                                        |                                        |  |  |  |  |
|                                            |                                        |  |  |  |  |
|                                            |                                        |  |  |  |  |

5.3. ด าเนินการจัดเก็บข้อมูลไฟล์งานตามรูปแบบที่ออกแบบไว้

## <span id="page-7-0"></span>**6. หลักการตั้งชื่อโฟลเดอร์และชื่อแฟ้มเอกสารเพื่อเพิ่มประสิทธิภาพในการสืบค้น**

การตั้งชื่อโฟลเดอร์และชื่อแฟ้มเอกสาร ตลอดจนการจัดวางโครงสร้างโฟลเดอร์ที่ไม่มีแนวทางปฏิบัติ ร ่วมกันจะส ่งผลต่อการสืบค้น การเข้าถึงแฟ้มข้อมูล การเผยแพร่ รวมทั้งเมื่อมีการปรับเปลี่ยนระบบอาจจะ ส ่งผลให้ต้องรื้อใหม่ แทนที่จะโอนย้ายแฟ้มเอกสารแล้วเปิดระบบได้ทันที เพื่อให้การบริหารจัดการโฟลเดอร์ และแฟ้มเอกสารเป็นไปอย่างมีประสิทธิภาพ ดังนั้นผู้ใช้ควรดำเนินการตามแนวปฏิบัติการตั้งชื่อโฟลเดอร์และ ชื่อแฟ้มเอกสาร ดังนี้

## **การตั้งชื่อโฟลเดอร์**

- ชื่อโฟลเดอร์ควรใช้คำภาษาอังกฤษที่กระชับ สั้น และสื่อความหมาย
- หลีกเลี่ยงการใช้ภาษาไทย
- ค าภาษาอังกฤษที่ใช้ควรเป็นตัวพิพม์เล็ก (a z) หรือผสมตัวเลข (0 9) ทั้งนี้การใช้ตัวเลขหากมีค่า ประจำหลักตั้งแต่หลักสิบขึ้นไปให้นำตัวเลขเดี่ยวด้วย 0 เช่น 01, 02, 03, 04, 05

### **ติดต่อสอบถามข้อมูลเพิ่มเติม**

- $\bullet$  กรณีที่มีคำหลายคำประกอบกัน ให้ใช้เครื่องหมาย Hyphen เชื่อมระหว่างคำ
- หลีกเลี่ยงการใช้เครื่องหมาย Space (ช่องว่าง) และเครื่องหมาย Underscore \_

## **การตั้งชื่อแฟ้มเอกสาร**

- ชื่อแฟ้มเอกสารควรใช้คำภาษาอังกฤษที่กระชับ สั้น และสื่อความหมาย
- หลีกเลี่ยงการใช้ภาษาไทย
- ค าภาษาอังกฤษที่ใช้ควรเป็นตัวพิมพ์เล็ก (a z) หรือผสมตัวเลข (0 9) ทั้งนี้การใช้ตัวเลขหากมีค่า ประจำหลักตั้งแต่หลักสิบขึ้นไป ให้นำตัวเลขเดี่ยวด้วย 0 เช่น 01, 02, 03, 04, 05
- $\bullet$  กรณีที่มีคำหลายคำประกอบกัน ให้ใช้เครื่องหมาย Hyphen เชื่อมระหว่างคำ
- หลีกเลี่ยงการใช้เครื่องหมาย Space (ช่องว่าง) และเครื่องหมาย Underscore \_
- จัดให้มีส่วนประกอบต่อไปนี้ผสมในชื่อแฟ้มเอกสาร ดังนี้
	- $\circ$  รุ่นของเอกสาร เช่น เอกสารรุ่นที่ 1 สามารถกำหนดด้วยรหัส  $\mathsf{v}1$
	- O วันที่สร้างเอกสาร เช่น เอกสารถูกสร้างวันที่ 5 กันยายน 2565 ให้กำหนดเป็น 20220805
	- 0 เลขที่โครงการ เช่น เอกสารจากโครงการหัส 112 สามารถกำหนดเป็น PJ112

## <span id="page-8-0"></span>**7. บทบาทหน้าที่และสิทธิ์การเข้าถึงพื้นที่จัดเก็บข้อมูลบนเครือข่ายคอมพิวเตอร์คณะวิทยาการ จัดการ**

**ผู้ใช้บริการ** คือ บุคลากรผู้ปฏิบัติงาน สังกัดคณะวิทยาการจัดการ ได้แก่ อาจารย์ และ เจ้าหน้าที่ **ผู้บริการ** คือ บุคลากรผู้ดำรงตำแหน่งบริหาร สังกัดคณะวิทยาการจัดการ ได้แก่ คณบดี รองคณบดี ผู้ช่วย คณบดี

**ผู้ดูแลระบบ** คือ เจ้าหน้าที่ปฏิบัติหน้าที่รับผิดชอบกำกับดูรักษาข้อมูลทางคอมพิวเตอร์ของคณะวิทยาการ ้จัดการ ได้แก่ เจ้าหน้าที่เข้าถึงข้อมูลระบบคอมพิวเตอร์ คณะวิทยาการจัดการ ตามคำสั่งแต่งของคณะ วิทยาการจัดการ รวมทั้งเจ้าหน้าที่ปฏิบัติงานรับผิดชอบดูแลระบบคอมพิวเตอร์คณะวิทยาการจัดการตาม ต าแหน่ง

#### **ติดต่อสอบถามข้อมูลเพิ่มเติม**

| ประเภทข้อมูล          | ผู้ใช้บริการ             | ผู้บริการ                   | ผู้ดูแลระบบ             |
|-----------------------|--------------------------|-----------------------------|-------------------------|
| 1. ข้อมูลงานส่วนกลาง  | มีสิทธิ์เข้าถึงข้อมูลงาน | มีสิทธิ์เข้าถึงข้อมูลงาน    | มีหน้าที่คุ้มครองข้อมูล |
| สำนักงาน              | ส่วนกลางสำนักงานใน       | ส่วนกลางสำนักงานใน          | งานส่วนกลางสำนักงาน     |
|                       | ส่วนเฉพาะของ             | ส่วนเฉพาะของ                | ของผู้ใช้บริการ         |
|                       | หน่วยงานที่ตนเอง         | หน่วยงานที่ตนเอง            |                         |
|                       | รับผิดชอบตามตำแหน่ง      | รับผิดชอบกำกับดูแลอยู่      |                         |
|                       | บทบาทหน้าที่             | ตามสายบังคับบัญชา           |                         |
| 2. ข้อมูลงานส่วนบุคคล | มีสิทธิ์เข้าถึงข้อมูลงาน | ไม่มีสิทธิ์เข้าถึงข้อมูลงาน | มีหน้าที่คุ้มครองข้อมูล |
|                       | ส่วนบุคคลในส่วนเฉพาะ     | ส่วนบุคคลของบุคคลอื่น       | งานส่วนบุคคลของ         |
|                       | ของตนเองเป็น             |                             | ผู้ใช้บริการ            |
|                       | รายบุคคล                 |                             |                         |

**ตารางที่ 2** บทบาทหน้าที่และสิทธิ์การเข้าถึงพื้นที่จัดเก็บข้อมูลบนเครือข่ายคอมพิวเตอร์คณะวิทยาการจัดการ

#### **ติดต่อสอบถามข้อมูลเพิ่มเติม**